## Guía sencilla para decodificar emisiones de datos Meteorológicos en HF

En la actualidad hay emisiones en HF a distintas horas del dia y de la noche pensadas para informar sobre todo a los barcos en alta mar donde no llegan las comunicaciones convencionales. Se emiten partes meteorológicos, advertencias a la navegación y otros datos en diferentes modalidades: RTTY, NAVTEX y HF-FAX (WEFAX)

## RTTY (Radioteletipo)

Para comenzar a decodificar dichas emisiones tan solo necesitamos un equipo receptor de HF mas un PC con tarjeta de sonido y micrófono. Sintonizaremos la frecuencia 10.099 USB y podremos oir unos sonidos característicos, algo asi como un canto de grillos, "ryryryry" se trata del RTTY.

Después nos descargamos un programa llamado SeaTTY desde la web de DX Soft: http://www.dxsoft.com/en/products/seatty/ Instalamos el programa, apenas hay que configurar nada y si tenemos señal fuerte comenzará a decodificar automáticamente mostrando datos en pantalla:

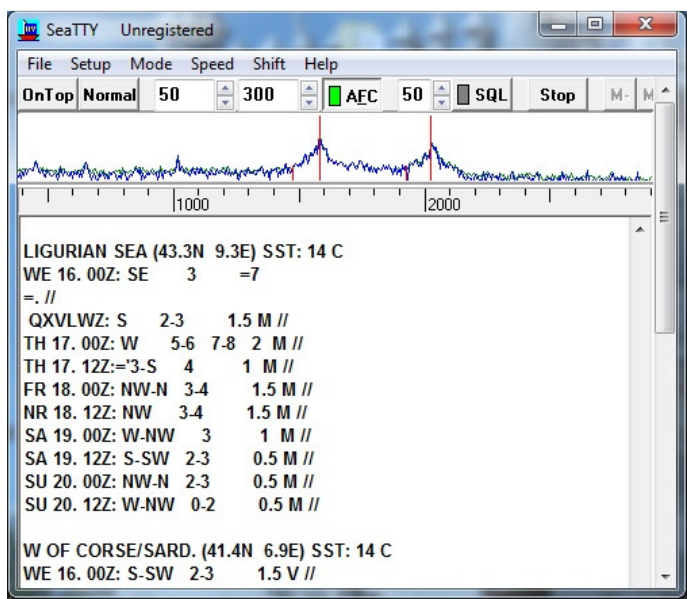

Si pese a recibir señal fuerte no decodifica, hacemos click en la pestaña SETUP, Interface, Soundcard number donde elegimos nuestra tarjeta de sonido y el micrófono. Luego en Windows vamos al panel de control, en las opciones de sonido nos aseguramos de que en los controles de grabación tengamos el micrófono seleccionado y no esté desactivado ni al mínimo de intensidad.

Podemos jugar con el nivel de ganancia del micro o también acercándolo y alejándolo del altavoz de nuestro receptor para obtener mejores resultados, incluso regulando el volumen del receptor, una vez que esté recibiendo una señal con suficiente nivel comenzará a decodificarla, mostrándonos algo similar a la imagen anterior, se trata de datos meteorológicos en forma de texto.

## WEFAX (FAX en HF)

Ahora sintonizaremos la frecuencia 13.881 USB o mejor 8.038,1 USB luego en el programa vamos arriba al botón MODE y seleccionamos HF-FAX. Se abrirá una nueva ventana lista para empezar automáticamente a decodificar en cuanto haya un inicio de señal válida, cuando no hay emisión habrá que esperar y en cuanto captemos emisión debemos oir una especie de pitidos intermitentes con diferentes tonalidades como un tintineo, en ese momento comenzará a mostrarse info en la pantalla. Si tras unos segundos no se inicia podemos obligar al programa de forma manual, pulsando START.

Es importante que las dos líneas rojas verticales que vemos en la parte superior coincidan con los dos picos de señal, si no es asi podemos forzarlo modificando la frecuencia del receptor unos hertzios

hacia arriba o abajo hasta centrarnos. La prueba del éxito será que la imagen FAX empieza a aparecer, descendiendo en el fondo blanco como si fuera una persiana:

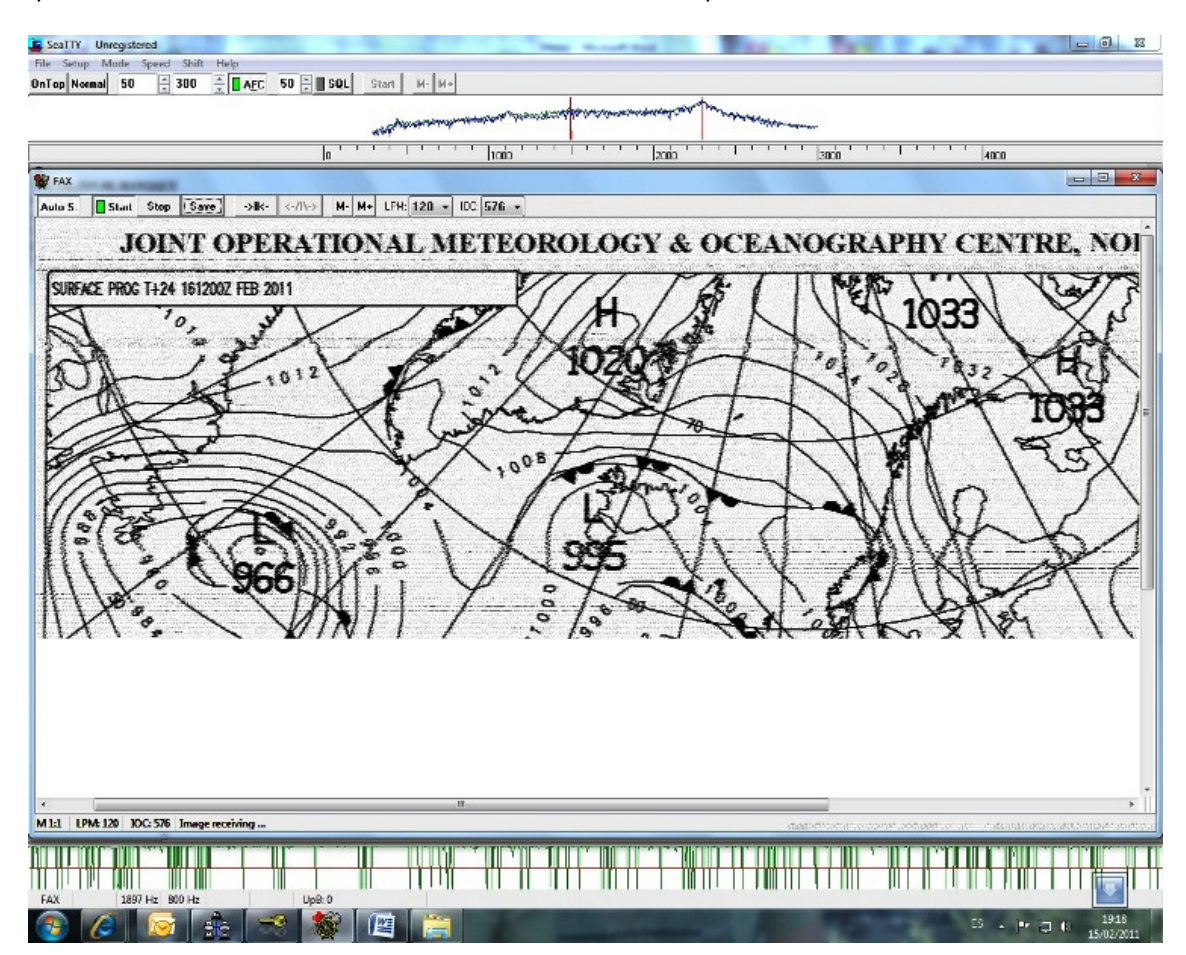

Obtendremos mejores resultados si contamos con una bu buena antena exterior para la recepción asi Obtendremos mejores resultados si contamos con una buena antena exterior para la recepción asi<br>como un interface para modos digitales o en su defecto un simple cable construido con un par de jack de 3.5 y un cable de dos hilos, también lo venden ya hecho hecho, algo asi:

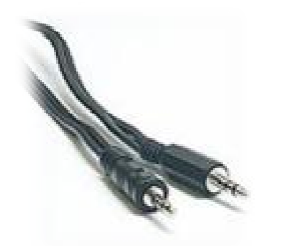

Conectamos el cable desde la salida de auriculares del receptor hasta la entrada de línea de la tarjeta de sonido del ordenador (normalmente el conector azul rotul rotulado como LINE-IN), luego hacemos click en la pestaña SETUP, Interface, Soundcard number donde elegimos Line In de nuestra tarjeta de sonido. Todavía mejores resultados obtendremos si nuestro receptor tiene algún conector trasero para datos y usamos el audio o obtenido desde ahí o directamente del discriminador en el interior del receptor. tiene algún conector trasero para datos y usamos el audio obtenido desde ahí o directamente del<br>discriminador en el interior del receptor.<br>Para más info sobre modos y frecuencias visitad el foro de escanerfrecuencias.es y

<u>www.cb27.tk</u> Ahora a disfrutar de la radio, 73 de Paco.